<span id="page-0-0"></span>This Application is the extended rich FTP Client™, that [supports](#page-9-0):

- various Operation Systems with installed Java Virtual Machine from 1.4 version
- multiple Filename encodings (e.g. UTF-8)
- active and passive connections
- multiple configurations
- logging system
- **user help and program info system** as build-in HTTP server
- single file installation
- in bundle with Lotus Domino Java Addin Task [ftp-server:](#page-12-0)
	- [directory replication](#page-10-0) with commands RZLST and RZREP
	- file stub delete with command **STUB** on server and local
	- file touch with command **TOUCH** on server and local
	- FTPS and Certificate support with command CERT
- Application is green (does not need installation) and is [USB stick ready](#page-3-0)

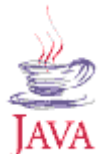

Written in pure

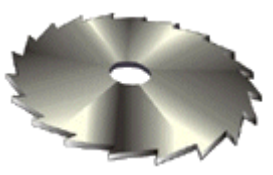

### Scenario one

Your Enterprise has a large file pool, than does not fit in any database and needs to be replicated. The test replication of Notes database with 4 documents with attachments of summary length of 400 Mb took 3:42 minutes. The same file replication over FTP took only 0:45 (~20%) on the same systems and disks.

# Scenario two

Your Developer team works with large shared source file pool (e.g. Java or C++ source, resources and classes), which needs to be up-to-date on laptops, inside the firm, at home and remotely as well

# Scenario three

Your mobile or traveling employee required secure FTP connection to the company server with less administrative adjustments on Lotus Notes infrastructure

# Scenario four

You need a simple and reliable FTP client freeware application

# • Scenario five

Easy adjustable file replication with/over multiple server

# • Scenario six

Simple mainanance of your files storage

### • Scenario seven

For fast daily backups.

... and many others reasons to convert your daily routine tasks in just a few mouse clicks operation

- <span id="page-2-0"></span>• System requirement: Java Virtual Machine version 1.4 or higher installed
- Microsoft Windows 2000, XP and other WIN32 based operating systems Copy the ftp-client.exe file into directory of your choice  $*$ . Application could be started from there or by using the shortcut from any place.
- Other operating systems e.g. Linux or Mac OS Copy the ftp-client.jar file into directory of your choice. Application could be started from there with command line: java -Xms64m -jar ftp-client.jar on Linux a launcher could be created

# Commandline options:

- --connect
	- connect to the remote server using last configuration just after start of application
- --stub file|directory
	- stub delete file or directory (recursive) and exit

Note: XML configuration file "eFTP.XML" will be automaticaly created by the application and will be updated in the same directory by the end of each session.

# \* Known limitations

• On Microsoft Windows platforms the absolute path can contain only US-ASCII and may contain defined at OS level codepage characters.

- <span id="page-3-0"></span>1. Install Java Runtime Environment (JRE) version from 1.4 on your computer.
- 1. Create "jre" directory on your USB stick
- 1. Copy directories "bin" and "lib" from your JRE installation to the just created directory on memorystick That will enable you to start the Application on Windows systems without JRE preinstalled. But you can still start the ftp-client.jar file under other operation systems with JRE preinstalled. And you can repeat this operation for other operation systems - simply choose another directory on memorystick. Make sure that your operation system supports the file system on USB stick.
- 1. Copy ftp-client.jar or ftp-client.exe to directory of your choice  $*$
- 1. Use following command line (you may create a batch file under memorystick root) to start the Application:

```
/jre/bin/java -
Dswing.defaultlaf=com.sun.java.swing.plaf.windows.WindowsLookAndFeel -
Xms64m -jar /[directory of your choice]/ftp-client.jar
```
- 1. The first parameter order Java Virtual Machine to use WindowsLookAndFeel, you may omit this parameter
- 1. The second parameter allocates 64 Mb of the memory for Application. (in case your machine is not equipt with a large RAM you may omit this parameter.)

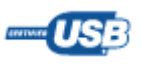

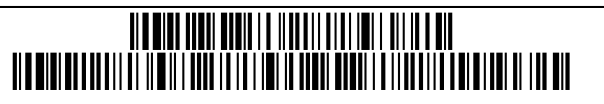

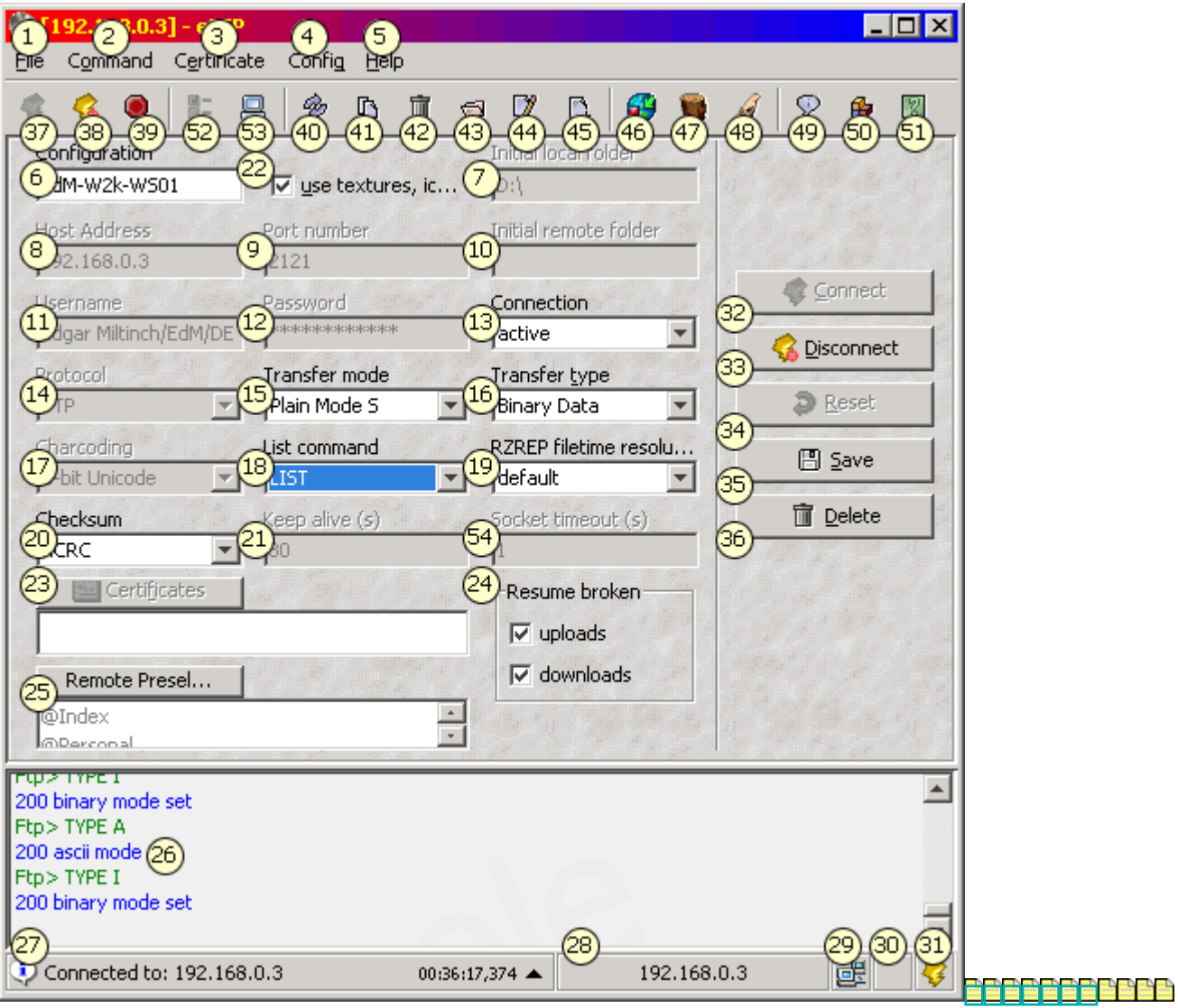

Configuration Screen

# 

- 1. File Menu
	- 1. Connect
	- 1. Disconnect
	- 1. Clear Log and Console
	- 1. Copy Console to Clipboard
	- 1. Show Configuration
	- 1. Show File View
	- 1. Exit

# 1. Command Menu

- 1. **Update View**
- 1. Copy
- 1. Delete
- 1. Change Directory
- 1. Rename
- 1. Make Directory
- 1. MD5 Digest
- 1. Replicate
- 1. Replicate with Options
- 1. Stub

1. Touch

# 1. Certificate Menu

- 1. Request SSL Certificate
- 1. Request SSL Certificate per mail
- 1. Manage Keystore

# 1. Config Menu

- 1. Save Configuration
- 1. Delete Configuration
- 1. **Encrypt Configuration**
- 1. Import Configuration
- 1. Export Configuration
- 1. Refresh Configuration
- 1. ... List of saved configurations...

# 1. Help Menu

- 1. About
- 1. Check for update
- 1. Memory
- 1. Help
- 1. Configuration
- 1. Initial local folder
- 1. Host Address
- 1. Port number
- 1. **Initial remote folder**
- 1. Username
- 1. Password
- 1. Connection
- 1. Protocol
- 1. **Transfer mode**
- 1. **Transfer type**
- 1. Charcoding
- 1. List command
- 1. RZREP filetime resolution
- 1. Checksum
- 1. Keep alive
- 1. Use textures, icons
- 1. Certificates
- 1. Resume broken downloads, uploads
- 1. Remote Preselection
- 1. FTP Console Log Window
- 1. Application Status Log
- 1. Connected Host Name
- 1. Remote Host Address Type This is TCP/IP address class.
- 1. Connection Type

# 1. Application Status Icon

Every not grayed out field and parameter can be changed without to disconnect from host.

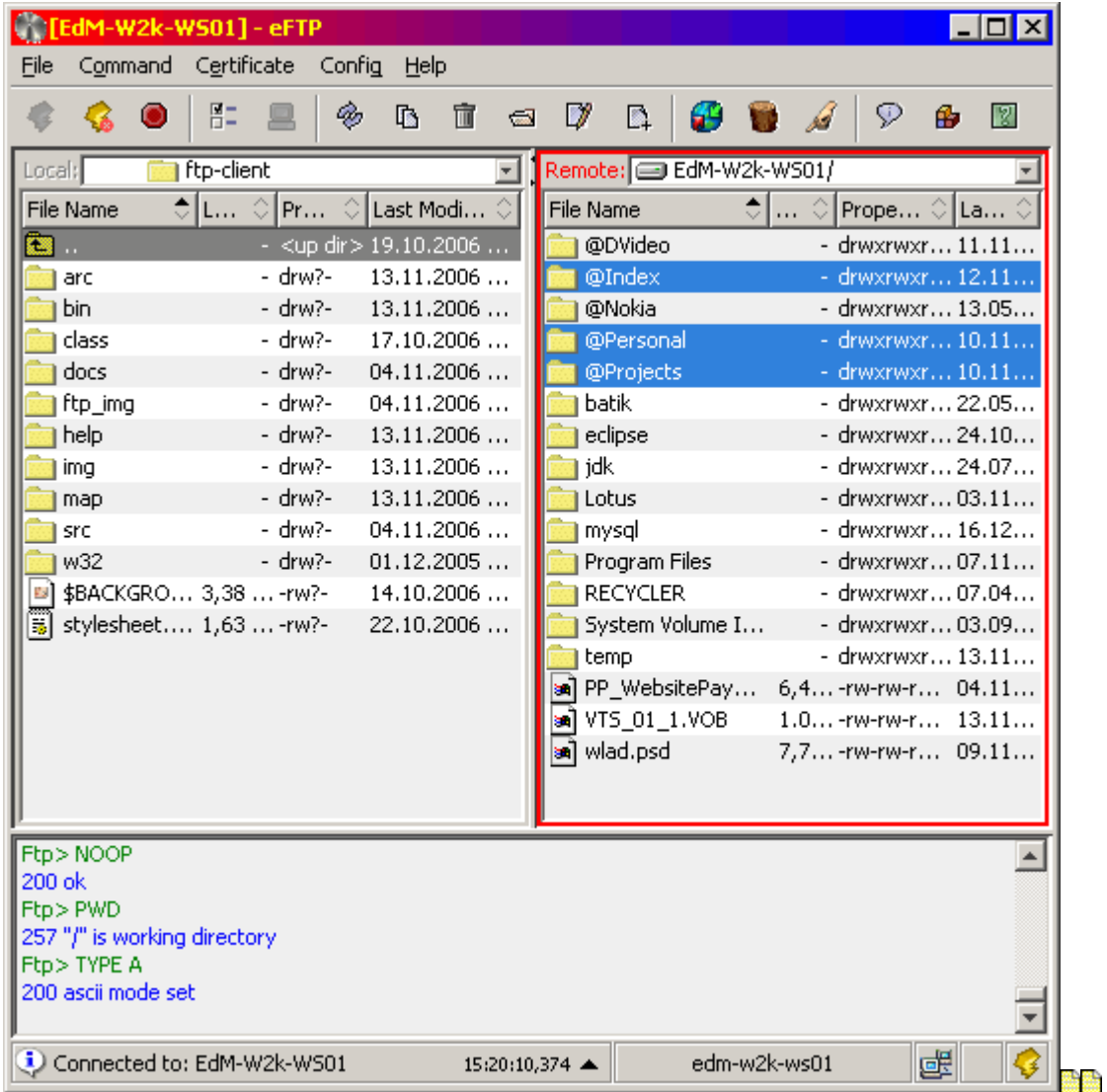

• The File View Screen displays two File Views: local (1) and remote (2). The active file view is framed and highlighted in red color. Those views have similar to 'Norton Commander' interface and support drag-and-drop function. For drag-and-drop more than one file use right mouse button. To select more than one file /directory hold 'Ctrl' key and use mouse left button. The combobox shows current directory. Working directory can be changed in highlighted combobox. You can change the files sort order, by clicking File View labels.

# 1. Local File View

Display local files and directories. The Application will try to show file icons on Windows based Platforms. You can **switch off** this feature in case it causing delay in File View display.

# 1. Remote File View

Display files, directories and links on remote machine.

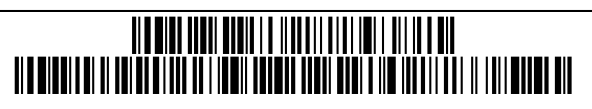

<span id="page-9-0"></span>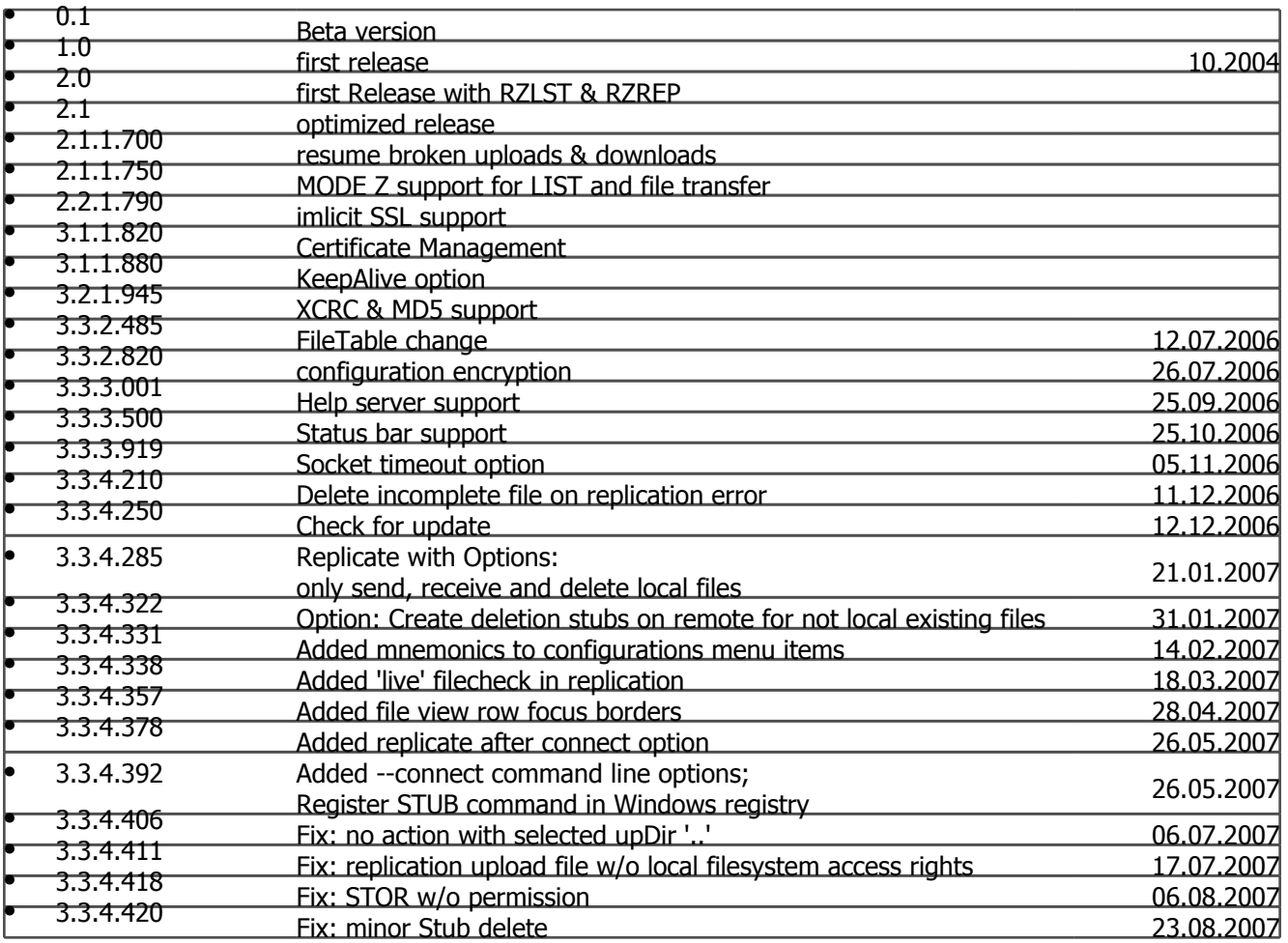

### <span id="page-10-0"></span>Process Description

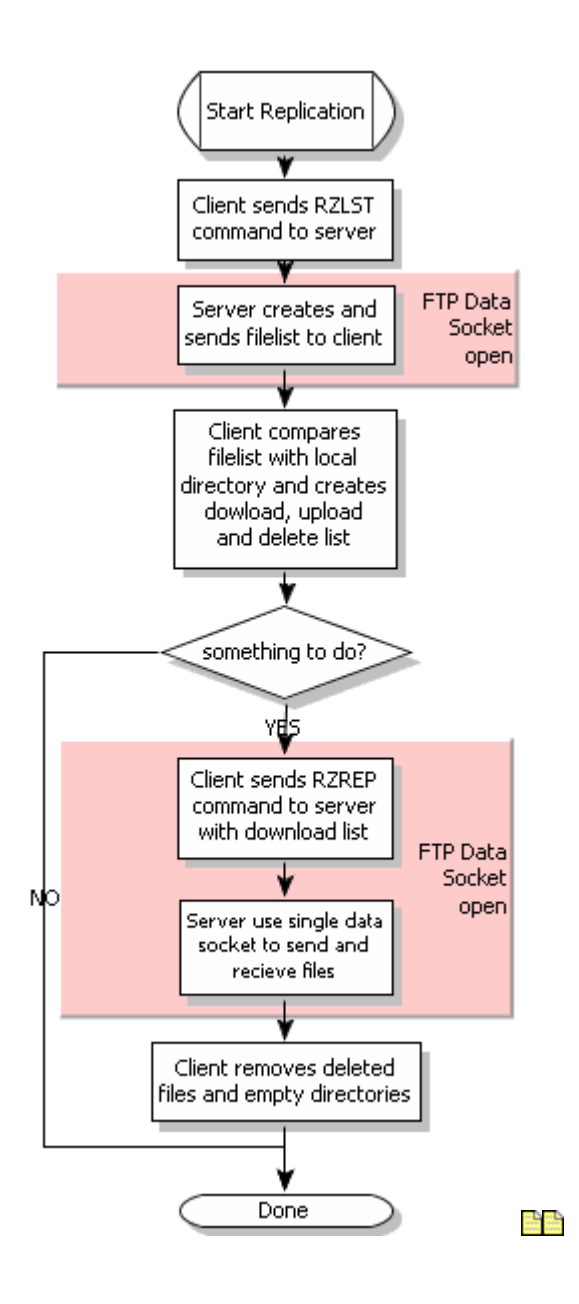

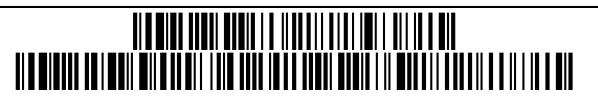

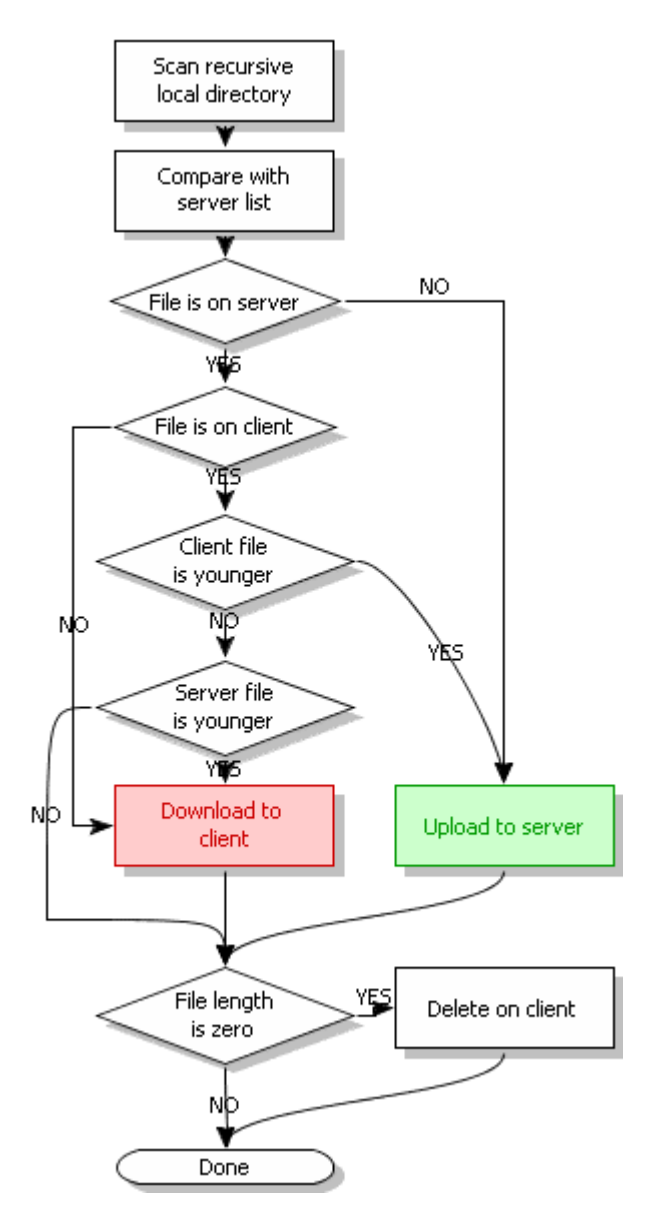

Note: all empty directories will be deleted on client and on server after replication

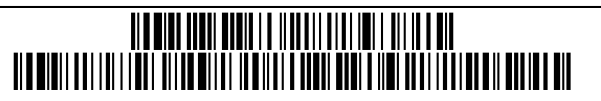

- <span id="page-12-0"></span>• IBM Lotus Domino<sup>™</sup> server Addin ftp-server is an enterprise-suited, [RFC959](http://www.w3.org/Protocols/rfc959/) compliant, Java written (write once, run everywhere).
- This is the ideal solution to exchange files between systems with different OS and to [replicate](#page-10-0) large amount of files between servers and workstations/laptops.
- Server design required minimum maintanance and almost a near-zero-administration: in fact, in most cases, you have only to create a new user-home-directory. Of course, the administrator can do it with the eFTP client.

# Supported Platforms

Any operation system with [IBM Lotus Domino™](http://www-306.ibm.com/software/lotus/), from 6.0.3 version. Tested Platforms and Versions

- IBM Lotus Domino™ 6.0.3
	- Microsoft Windows 2000™ Service Pack 4
	- Microsoft Windows XP™ Service Pack 1 and 2
	- SuSE Linux™ 8.0
- IBM Lotus Domino™ 7.0.1
	- SuSE Linux™ 10.1
	- Microsoft Windows 2000™ service Pack 4

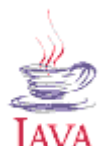

Written in pure

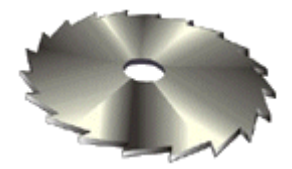

- 1. Copy "ftp-server.jar" to:
	- A. Domino program directory on Windows 32 Systems.
	- A. Domino data directory on UNIX Systems. Usually /local/notesdata
- 1. Copy "disp.dll" to Domino program directory only on Windows 32 OS with Domino 6 version. This library is necessary for UTF-8 filename support under JVM 1.3.
- 1. Copy ["ftp-server.settings](#page-16-0)" and "[ftp-server.groups"](#page-18-0) to:
	- A. Domino program directory on Windows 32 Systems.
	- A. Domino data directory on UNIX Systems.
- 1. Edit "notes.ini" file:
	- Add entry "JavaUserClasses=D:\Lotus\Domino\ftp-server.jar" Replace "D:\Lotus\Domino\" with absolute ftp-server.jar path.
	- Edit entry "ServerTasks=" and add "RunJava addin.Ftp"
	- add JavaEnableJIT=1 to increase performance.
- 1. If you want to use FTPS mode, edit java.security file and insert two security providers:

```
security.provider.1=sun.security.provider.Sun
security.provider.2=com.sun.net.ssl.internal.ssl.Provider
```
Currently available providers must be properly renamed. Usualy this section after edit will be:

```
# List of providers and their preference orders (see above):
#
security.provider.1=sun.security.provider.Sun
security.provider.2=com.sun.net.ssl.internal.ssl.Provider
security.provider.3=com.ibm.jsse.IBMJSSEProvider
security.provider.4=com.ibm.crypto.provider.IBMJCE
security.provider.5=com.ibm.security.jgss.IBMJGSSProvider
security.provider.6=com.ibm.security.cert.IBMCertPath
```
java.security file is located in: %domino\_program\_directory%/jvm/lib/security

- 1. Type "load RunJava addin.Ftp" to start FTP Server Addin on Domino console. You may need to edit setings and groups files.
- 1. "ftp-server.REQ" file with license request, will be generated after the first start of the application.
- 1. Send an e-mail to [e.miltinch@bluebottle.com](mailto:e.miltinch@bluebottle.com?subject=eFTP%20License%20Request) with the attached "request file".
- 1. After your data proof, you will receive the "ftp-server.LIC" "license file".
- 1. Save "license file" to:
	- A. domino program directory on Windows 32 Systems.
	- A. domino data directory on UNIX Systems.
- 1. Restart FTP Server Addin with "load RunJava addin.Ftp"
- 1. Done!
- 1. For best performance, please use (in order of priority):
	- 1. Domino 7 for Linux
	- 1. Enable JIT
	- 1. RAM from 1 Gb
	- 1. Fast hard drives
	- 1. Frequently defragment working hard drive partition(s)
	- 1. Additional network card
	- 1. Additional CPU(s)
- Remember! Addin runs with Domino Server user and file system access rights.

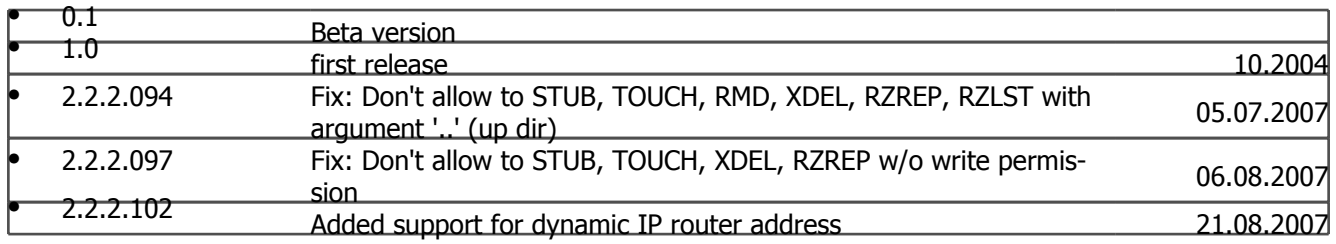

<span id="page-16-0"></span>Example ftp-server.settings file:

```
1 # ftp-server.settings sample
 2 port=21
 3 ssl.port=431
 4 ssl.ssl-protocol=TLS
 5 passive=constant
 6 countsubdir=false
 7 loglevel=1
 8 unixgroup=admin
 9 sessiontimeout=180000
10 prevYearFormat=MMM\ dd\ \ yyyy
11 createindex=true
12 unixuser=notes
13 charcoding=UTF-8
14 currYearFormat=MMM\ dd\ HH:mm
15 bindaddress=192.168.0.4
16 router=miltinch.homedns.org
17 clients=192.168.0.*
18 unixfilemask=666
19 connections=0
20 ftplogfile=ftplog.nsf
21 # EOF
```
# 1. Comment line

# 1. Port

FTP protocol server port. Usually 21

# 1. SSL.Port

Port for FTPS protocol.

### 1. SSL.SSL-protocol

SSL protocol default TLS

### 1. Passive

Passive data port assigning strategy.

### 1. Constant

Will be "control socket port" + 1 used. Useful for under firewall installations. But there is theoriticaly problem possible if two or more users sends at same time PASV command.

### 1. Variable

Will be first available port used.

### 1. Countsubdir

- 1. False
- 1. True
- 1. Loglevel
- 1. Unixgroup
- 1. Sessiontimeout

# 1. prevYearFormat

Application use this parameter to format date/time in file listing command for dates prior current year. You should change this this paramater only if you now what are you doing.

# 1. Createindex

- 1. Unixuser
- 1. Charcoding

# 1. CurrYearFormat

Application use this parameter to format date/time in file listing command for current year dates. You should change this this paramater only if you now what are you doing.

- 1. Bindaddress
- 1. Router
- 1. Clients
- 1. Unixfilemask
- 1. Connections
- 1. FTP Log File Optional.
- 1. End Of File

#### <span id="page-18-0"></span>Example ftp-server.groups file:

- 1 # groups file sample
- 2 default=rw--,00:01,E:\\ftp\\\*
- 3 ZZ ftp user=rw--,00:01,E:\\ftp\\\*
- 4 ZZ AdminDB=r--a,00:00,D:\\
- 5 Edgar\ Miltinch/EdM/DE=rwxa,00:01,D:\\
- 6 # EOF

### Syntax:

 $\langle$ group\_name>= $\langle$ r|-> $\langle w|$ -> $\langle x|$ -> $\langle a|$ ->, $\langle UU\rangle$ : $\langle DD\rangle$ , $\langle root$  path[\*]>

### <group\_name>

Can be any except "Anonymous" Notes DB ACL entry. E.g. default, groupname, notesname etc. Note: you must use backslash before space.

Examples: \*/EdM/DE, default, ZZ\_Admin\_FTP

 $\langle r|$ -> $\langle w|$ -> $\langle x|$ -> $\langle a|$ -> Read / Write / Execute / Admin access. Admin access is for Windows Environment Drive mount possibility. Examples: rwxa, r---, rw--

### <UU>:<DD>

Upload / Download ratio. Currently not used.

<root\_path[\*]> Root path for user. If use the asterisk at the end, it will be replaced with current user shortname. Root path must be created before user can login! Examples: D:\ftp\\*, C:\FTP\_ROOT\User1, /home/miltinch

### How are effective access rights computed:

- 1. List of user notesnames and groups (notesnames first) is created.
- 1. List is compared with ftp-server.groups entries, and equal entries are weighted:

read access - 1 write access - 10 execute access - 100 admin rights - 1000

1. First entry with highest weight is used, and will be for control printed by login on Domino console

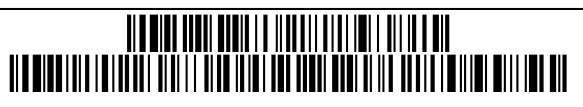

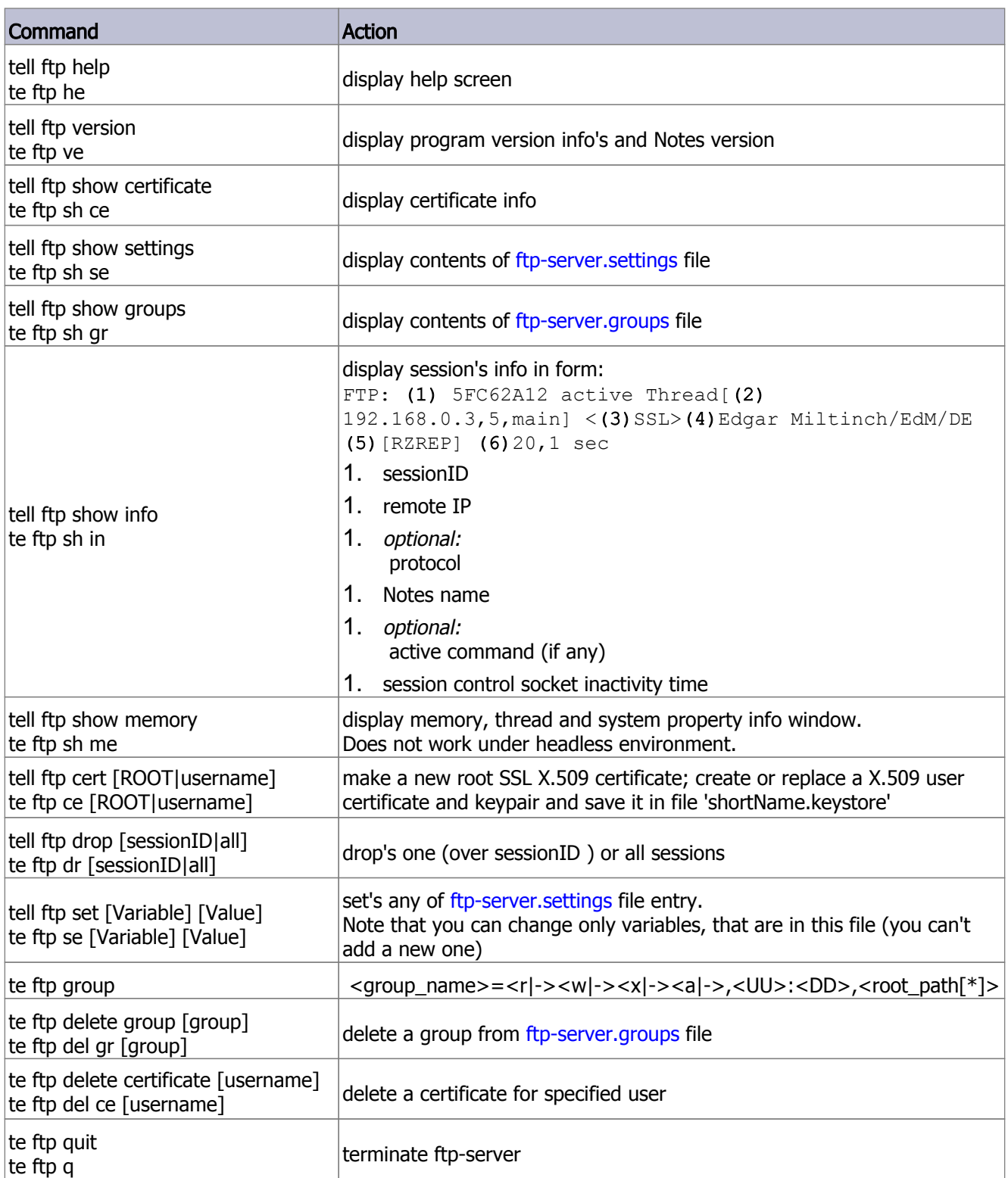

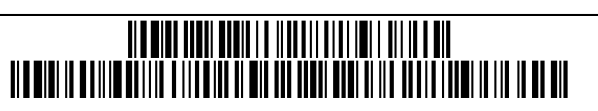

- 1. Is there drag-and-drop functionality? Yes, but only inter-application.
- 1. Why the first replication of the same directory takes more time than next one? Because the operating system caches file structure requests.
- 1. Why while i have only one SSL certificate, it worked, but after second one not? You must select in the "configuration screen" server certificate and your keypair for current server.
- 1. I connect to FTP server and replication actions are grayed out. Why? That because those actions are enabled only, when server responds to FEAT command with RZREP feature. And that is only Domino Server addin.
- 1. Why on my new dual core computer all animations are shown, but on my older notebook not? That because all animations and progress info refresh threads have minimal priority to give maximal processor time for background tasks.
- 1. Sometimes the copy animation stops for short time and then go. Why? That are data socket timeouts, probally the remote server is busy or the network is overloaded.
- 1. Sometimes if i connect to remote server, i become error message socket read timeout. What can i do? You may need to increase [socket timeout](/hp/eFTP.nsf/8ae6a58e1a2f3803c225710e003e18da/cc5f8b31a18079e6c225721c007fffd4!OpenDocument) in the [configuration screen](/hp/eFTP.nsf/8ae6a58e1a2f3803c225710e003e18da/f0f00b709f6c849ec225720e004af571!OpenDocument).
- 1. On some slow connections application just stops and shows working icon in status bar. Why? You may need to decrease [socket timeout](/hp/eFTP.nsf/8ae6a58e1a2f3803c225710e003e18da/cc5f8b31a18079e6c225721c007fffd4!OpenDocument) in the [configuration screen](/hp/eFTP.nsf/8ae6a58e1a2f3803c225710e003e18da/f0f00b709f6c849ec225720e004af571!OpenDocument).
- 1. I just copy the ftp-client file to other directory and all my configurations and certificates are lost. Why? Just becourse the eFTP.XML and eFTP.keystore files must be copied too.
- 1. I'm uploading a couple files to the remote server and become error message 'file not found' in the console. Why?

You have enabled resume broken uploads for this server and application try to determine how long is that file on the server.

# 1. I become the error message "Can't find the main class" or "Jar file could not be found", if i start application?

Please refer the [installation page](/hp/eFTP.nsf/8ae6a58e1a2f3803c225710e003e18da/1c994f24c0e3bf10c225711d0033c92c!OpenDocument#Known%20limitations).

1. What a hell is going on?

i really don't know... difficult to say..

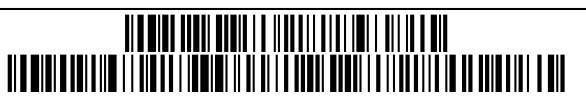

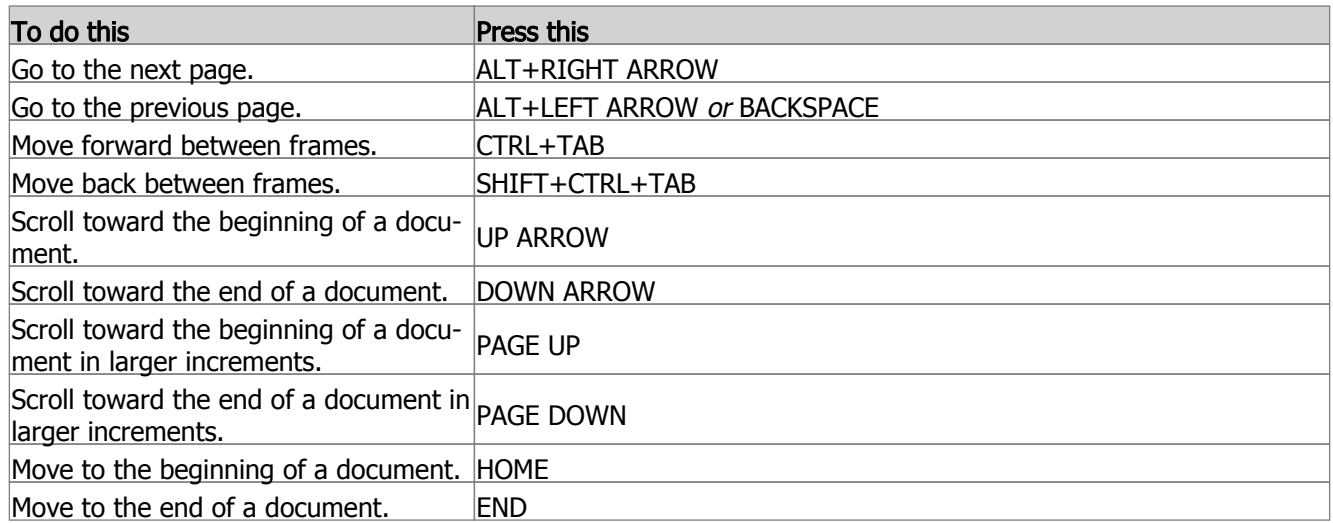

eFTP™ provides a complete FTP platform that allows organizations to extend the benefits of their IBM® Lotus® Domino® messaging and collaboration applications with native file transfer and replication. This is a e xtended FTP™ client-server application. Containing:

- server side [ftp-server](#page-12-0) further ftp-server™ or Domino Addin Commercial product, needs license.
- client side rich [ftp-client](#page-0-0) further eFTP client ™ or eFTP™

It's a freeware part of the Application.

The most important extended FTP functionality is available only in bundle:

- [File replication](#page-10-0)
- Personal certificate for FTPS mode

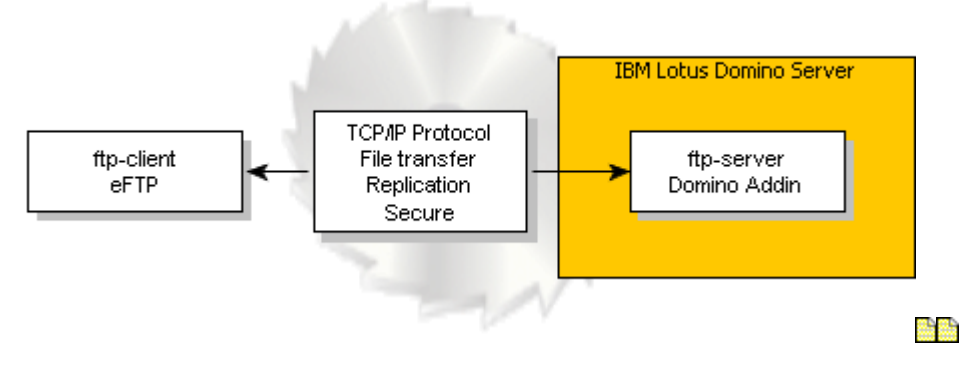

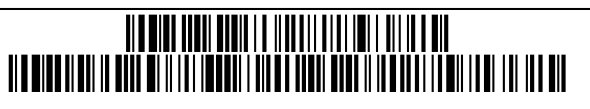

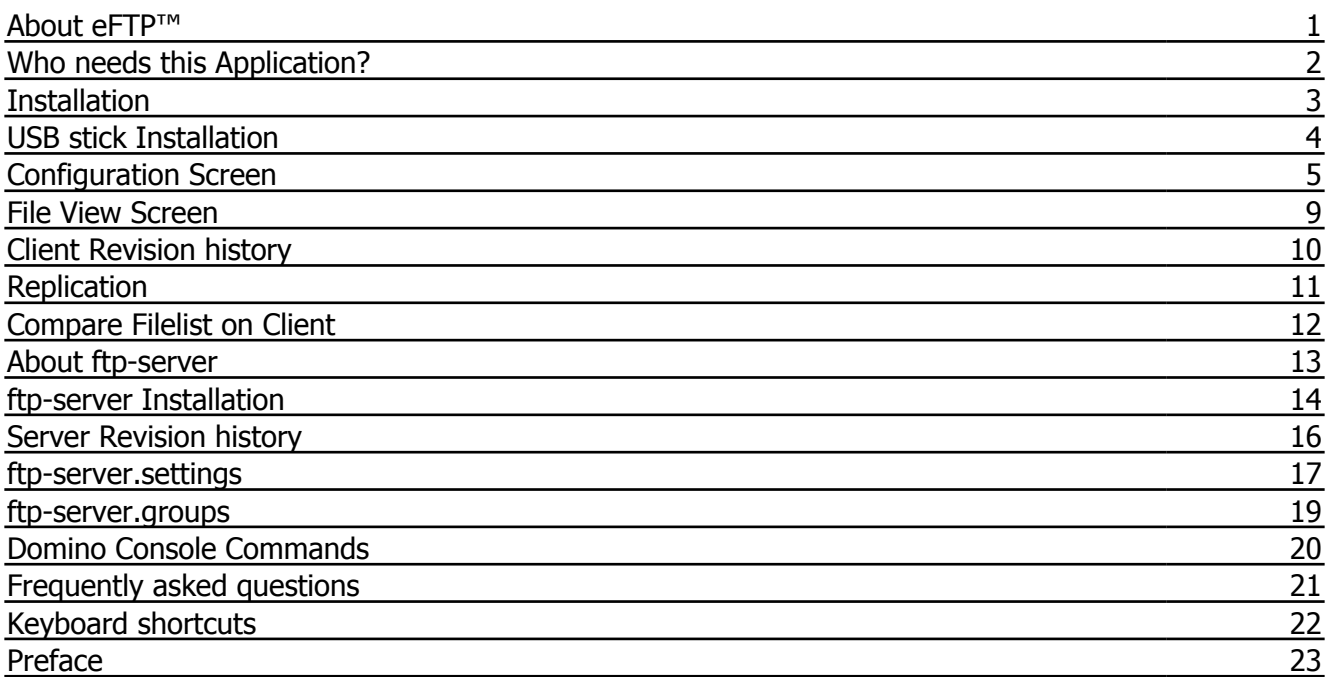

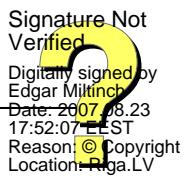